## HTML and Text Reports

HTML and Text reports show data in tables, columns, or lists. This style of report is also used for the Detail View of other report types.

## HTML Reports

HTML reports take the [filters](https://wiki.agiloft.com/display/HELP/Create+and+Edit+Charts+and+Reports#CreateandEditChartsandReports-Filter) and [groupings/summaries](https://wiki.agiloft.com/display/HELP/Create+and+Edit+Charts+and+Reports#CreateandEditChartsandReports-Grouping/Summary) set in the wizard and applies an HTML template, configured in the Report Template tab, to generate a report in HTML format. The HTML editor can be used to add functions, variables, CSS, and any additional formatting to the report.

## **Example**

Here's a basic HTML report example for the Contracts table.

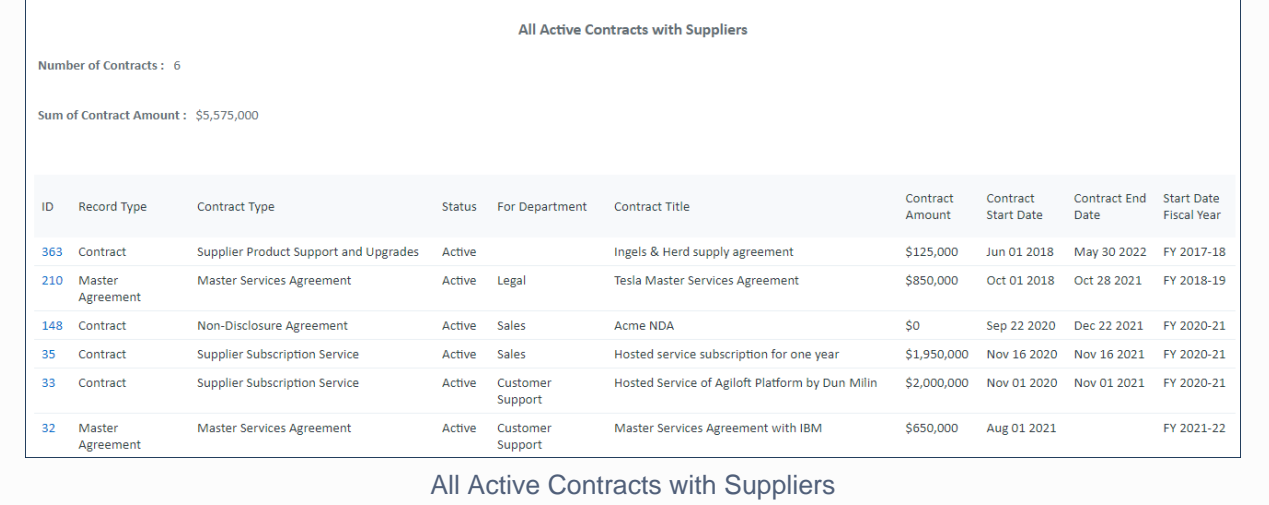

## Text Reports

Text reports output either a tabular or comma-delimited plain text (.txt) report based on the [filters](https://wiki.agiloft.com/display/HELP/Create+and+Edit+Charts+and+Reports#CreateandEditChartsandReports-Filter) and [groupings](https://wiki.agiloft.com/display/HELP/Create+and+Edit+Charts+and+Reports#CreateandEditChartsandReports-Grouping/Summary) [/summaries](https://wiki.agiloft.com/display/HELP/Create+and+Edit+Charts+and+Reports#CreateandEditChartsandReports-Grouping/Summary) that were added in their respective tabs. This is ideal for importing into other systems with, such as XML or SQL-based data management and analysis tools.